## **¿Cómo puedes ver las fechas de acreditación de tus ayudas económicas en el portal de** *Acceso Pionero***?**

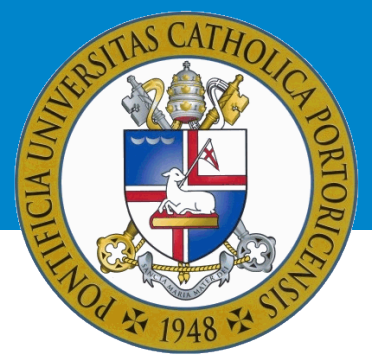

Una vez accedas a tu cuenta en el portal, realiza los siguientes pasos:

- 1. Oprime el ícono «Asistencia Económica».
- 2. Elige el año académico correspondiente y presionarás el botón: «Submit».
- 3. Si no has aceptado los términos y condiciones, debes hacerlo antes de continuar. Ve a la pestaña: «Terms and Conditions», lee y acéptalos.
- 4. En la parte inferior de la página, seleccionarás el enlace: «Award Payment Schedule».

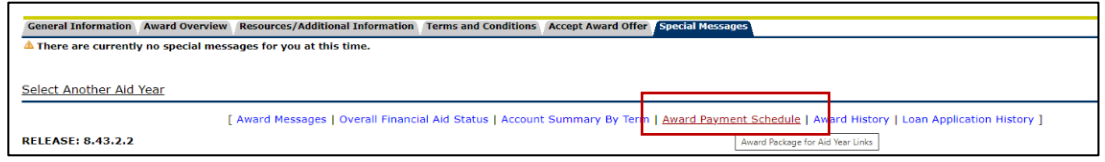

5. En la pantalla a la cual has sido redirigido(a), bajo la columna «Expected Date», podrás ver las fechas en que tus ayudas económicas serán acreditadas.

> **Oficina de Asistencia Económica (787) 841-2000 | Exts. 1064 y 1066 finaidinfo@pucpr.edu**

**¡Conéctate con nuestra oficina virtual!**

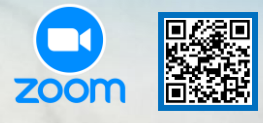